ExtremeManagement®

# Extreme Fabric Orchestrator Release Notes

Release 1.2

Issue 03.01

December 2017

#### © 2017, Extreme Networks, Inc. All Rights Reserved.

#### **Notice**

While reasonable efforts have been made to ensure that the information in this document is complete and accurate at the time of printing, Extreme Networks, Inc. assumes no liability for any errors. Extreme Networks, Inc. reserves the right to make changes and corrections to the information in this document without the obligation to notify any person or organization of such changes.

#### **Documentation disclaimer**

"Documentation" means information published in varying mediums which may include product information, operating instructions and performance specifications that are generally made available to users of products. Documentation does not include marketing materials. Extreme Networks shall not be responsible for any modifications, additions, or deletions to the original published version of Documentation unless such modifications, additions, or deletions were performed by or on the express behalf of Extreme Networks. End User agrees to indemnify and hold harmless Extreme Networks, Extreme Networks' agents, servants and employees against all claims, lawsuits, demands and judgments arising out of, or in connection with, subsequent modifications, additions or deletions to this documentation, to the extent made by End User.

#### **Link disclaimer**

Extreme Networks is not responsible for the contents or reliability of any linked websites referenced within this site or Documentation provided by Extreme Networks. Extreme Networks is not responsible for the accuracy of any information, statement or content provided on these sites and does not necessarily endorse the products, services, or information described or offered within them. Extreme Networks does not guarantee that these links will work all the time and has no control over the availability of the linked pages.

#### **Warranty**

Extreme Networks provides a limited warranty on Extreme Networks hardware and software. Refer to your sales agreement to establish the terms of the limited warranty. In addition, Extreme Networks' standard warranty language, as well as information regarding support for this product while under warranty is available to Extreme Networks customers and other parties through the Extreme Networks Support website:<http://www.extremenetworks.com/support> under the link ""Policies" or such successor site as designated by Extreme Networks. Please note that if You acquired the product(s) from an authorized Extreme Networks Channel Partner outside of the United States and Canada, the warranty is provided to You by said Extreme Networks Channel Partner and not by Extreme Networks.

"Hosted Service" means an Extreme Networks hosted service subscription that You acquire from either Extreme Networks or an authorized Extreme Networks Channel Partner (as applicable) and which is described further in Hosted SAS or other service description documentation regarding the applicable hosted service. If You purchase a Hosted Service subscription, the foregoing limited warranty may not apply but You may be entitled to support services in connection with the Hosted Service as described further in your service description documents for the applicable Hosted Service. Contact Extreme Networks or Extreme Networks Channel Partner (as applicable) for more information.

#### **Hosted Service**

THE FOLLOWING APPLIES ONLY IF YOU PURCHASE AN EXTREME NETWORKS HOSTED SERVICE SUBSCRIPTION FROM EXTREME NETWORKS OR AN EXTREME NETWORKS CHANNEL PARTNER (AS APPLICABLE), THE TERMS OF USE FOR HOSTED SERVICES ARE AVAILABLE ON THE EXTREME NETWORKS WEBSITE, [https://extremeportal.force.com](https://extremeportal.force.com/) OR SUCH SUCCESSOR SITE AS DESIGNATED BY EXTREME NETWORKS, AND ARE APPLICABLE TO ANYONE WHO ACCESSES OR USES THE HOSTED SERVICE. BY ACCESSING OR USING THE HOSTED SERVICE, OR AUTHORIZING OTHERS TO DO SO, YOU, ON BEHALF OF YOURSELF AND THE ENTITY FOR WHOM YOU ARE DOING SO (HEREINAFTER REFERRED TO INTERCHANGEABLY AS "YOU" AND "END USER"), AGREE TO THE TERMS OF USE. IF YOU ARE ACCEPTING THE TERMS OF USE ON BEHALF A COMPANY OR OTHER LEGAL ENTITY, YOU REPRESENT THAT YOU HAVE THE AUTHORITY TO BIND SUCH ENTITY TO THESE TERMS OF USE. IF YOU DO NOT HAVE SUCH AUTHORITY, OR IF YOU DO NOT WISH TO ACCEPT THESE TERMS OF USE, YOU MUST NOT ACCESS OR USE THE

HOSTED SERVICE OR AUTHORIZE ANYONE TO ACCESS OR USE THE HOSTED SERVICE.

#### **Licenses**

THE SOFTWARE LICENSE TERMS AVAILABLE ON THE EXTREME NETWORKS WEBSITE, [https://extremeportal.force.com](https://extremeportal.force.com/) OR SUCH SUCCESSOR SITE AS DESIGNATED BY EXTREME NETWORKS, ARE APPLICABLE TO ANYONE WHO DOWNLOADS, USES AND/OR INSTALLS EXTREME NETWORKS SOFTWARE, PURCHASED FROM EXTREME NETWORKS INC., ANY EXTREME NETWORKS AFFILIATE, OR AN EXTREME NETWORKS CHANNEL PARTNER (AS APPLICABLE) UNDER A COMMERCIAL AGREEMENT WITH EXTREME NETWORKS OR AN EXTREME NETWORKS CHANNEL PARTNER. UNLESS OTHERWISE AGREED TO BY EXTREME NETWORKS IN WRITING, EXTREME NETWORKS DOES NOT EXTEND THIS LICENSE IF THE SOFTWARE WAS OBTAINED FROM ANYONE OTHER THAN EXTREME NETWORKS, AN EXTREME NETWORKS AFFILIATE OR AN EXTREME NETWORKSCHANNEL PARTNER; EXTREME NETWORKS RESERVES THE RIGHT TO TAKE LEGAL ACTION AGAINST YOU AND ANYONE ELSE USING OR SELLING THE SOFTWARE WITHOUT A LICENSE. BY INSTALLING, DOWNLOADING OR USING THE SOFTWARE, OR AUTHORIZING OTHERS TO DO SO, YOU, ON BEHALF OF YOURSELF AND THE ENTITY FOR WHOM YOU ARE INSTALLING, DOWNLOADING OR USING THE SOFTWARE (HEREINAFTER REFERRED TO INTERCHANGEABLY AS "YOU" AND "END USER"), AGREE TO THESE TERMS ANDCONDITIONS AND CREATE A BINDING CONTRACT BETWEEN YOU AND EXTREME NETWORKS INC. OR THE APPLICABLE EXTREME NETWORKS AFFILIATE ("EXTREME NETWORKS").

Extreme Networks grants You a license within the scope of the license types described below. Where the order documentation does not expressly identify a license type, the applicable license will be a Designated System License as set forth below in the Designated System(s) License (DS) section as applicable. The applicable number of licenses and units of capacity for which the license is granted will be one (1), unless a different number of licenses or units of capacity is specified in the documentation or other materials available to You. "Software" means computer programs in object code, provided by Extreme Networks or an Extreme Networks Channel Partner, whether as stand-alone products, pre-installed on hardware products, and any upgrades, updates, patches, bug fixes, or modified versions thereto. "Designated Processor" means a single stand-alone computing device. "Server" means a set of Designated Processors that hosts (physically or virtually) a software application to be accessed by multiple users. "Instance" means a single copy of the Software executing at a particular time: (i) on one physical machine; or (ii) on one deployed software virtual machine ("VM") or similar deployment.

#### **License type(s)**

Designated System(s) License (DS). End User may install and use each copy or an Instance of the Software only: 1) on a number of Designated Processors up to the number indicated in the order; or 2) up to the number of Instances of the Software as indicated in the order, Documentation, or as authorized by Extreme Networks in writing. Extreme Networks may require the Designated Processor(s) to be identified in the order by type, serial number, feature key, Instance, location or other specific designation, or to be provided by End User to Extreme Networks through electronic means established by Extreme Networks specifically for this purpose.

Concurrent User License (CU). End User may install and use the Software on multiple Designated Processors or one or more Servers, so long as only the licensed number of Units are accessing and using the Software at any given time. A "Unit" means the unit on which Extreme Networks, at its sole discretion, bases the pricing of its licenses and can be, without limitation, an agent, port or user, an email or voice mail account in the name of a person or corporate function (e.g., webmaster or helpdesk), or a directory entry in the administrative database utilized by the Software that permits one user to interface with the Software. Units may be linked to a specific, identified Server or an Instance of the Software.

CPU License (CP). End User may install and use each copy or Instance of the Software on a number of Servers up to the number indicated in the order provided that the performance capacity of the Server(s) does not exceed the performance capacity specified for the Software. End User may not re-install or operate the Software on Server(s) with a larger performance capacity without Extreme Networks' prior consent and payment of an upgrade fee.

#### **Copyright**

Except where expressly stated otherwise, no use should be made of materials on this site, the Documentation, Software, Hosted Service, or hardware provided by Extreme Networks. All content on this site, the documentation, Hosted Service, and the product provided by Extreme Networks including the selection, arrangement and design of the content is owned either by Extreme Networks or its licensors and is protected by copyright and other intellectual property laws including the sui generis rights relating to the protection of databases. You may not modify, copy, reproduce, republish, upload, post, transmit or distribute in any way any content, in whole or in part, including any code and software unless expressly authorized by Extreme Networks. Unauthorized reproduction, transmission, dissemination, storage, and or use without the express written consent of Extreme Networks can be a criminal, as well as a civil offense under the applicable law.

#### **Virtualization**

The following applies if the product is deployed on a virtual machine. Each product has its own ordering code and license types. Note, unless otherwise stated, that each Instance of a product must be separately licensed and ordered. For example, if the end user customer or Extreme Networks Channel Partner would like to install two Instances of the same type of products, then two products of that type must be ordered.

#### **Third Party Components**

"Third Party Components" mean certain software programs or portions thereof included in the Software or Hosted Service may contain software (including open source software) distributed under third party agreements ("Third Party Components"), which contain terms regarding the rights to use certain portions of the Software ("Third Party Terms"). As required, information regarding distributed Linux OS source code (for those products that have distributed Linux OS source code) and identifying the copyright holders of the Third Party Components and the Third Party Terms that apply is available in the products, Documentation or on Extreme Networks' website at[:http://www.extremenetworks.com/support/policies/software](http://www.extremenetworks.com/support/policies/software-licensing)[licensing](http://www.extremenetworks.com/support/policies/software-licensing) or such successor site as designated by Extreme Networks. The open source software license terms provided as Third Party Terms are consistent with the license rights granted in these Software License Terms, and may contain additional rights benefiting You, such as modification and distribution of the open source software. The Third Party Terms shall take precedence over these Software License Terms, solely with respect to the applicable Third Party Components to the extent that these Software License Terms impose greater restrictions on You than the applicable Third Party Terms.

The following applies only if the H.264 (AVC) codec is distributed with the product. THIS PRODUCT IS LICENSED UNDER THE AVC PATENT PORTFOLIO LICENSE FOR THE PERSONAL USE OF A CONSUMER OR OTHER USES IN WHICH IT DOES NOT RECEIVE REMUNERATION TO (i) ENCODE VIDEO IN COMPLIANCE WITH THE AVC STANDARD ("AVC VIDEO") AND/OR (ii) DECODE AVC VIDEO THAT WAS ENCODED BY A CONSUMER ENGAGED IN A PERSONAL ACTIVITY AND/OR WAS OBTAINED FROM A VIDEO PROVIDER LICENSED TO PROVIDE AVC VIDEO. NO LICENSE IS GRANTED OR SHALL BE IMPLIED FOR ANY OTHER USE. ADDITIONAL INFORMATION MAY BE OBTAINED FROM MPEG LA, L.L.C. SEE [HTTP://WWW.MPEGLA.COM.](http://www.mpegla.com/)

#### **Service Provider**

THE FOLLOWING APPLIES TO EXTREME NETWORKS CHANNEL PARTNER'S HOSTING OF EXTREME NETWORKS PRODUCTS OR SERVICES. THE PRODUCT OR HOSTED SERVICE MAY USE THIRD PARTY COMPONENTS SUBJECT TO THIRD PARTY TERMS AND REQUIRE A SERVICE PROVIDER TO BE INDEPENDENTLY LICENSED DIRECTLY FROM THE THIRD PARTY SUPPLIER. AN EXTREME NETWORKS CHANNEL PARTNER'S HOSTING OF EXTREME NETWORKS PRODUCTS MUST BE AUTHORIZED IN WRITING BY EXTREME NETWORKS AND IF THOSE HOSTED PRODUCTS USE OR EMBED CERTAIN THIRD PARTY SOFTWARE, INCLUDING BUT NOT LIMITED TO MICROSOFT SOFTWARE OR CODECS, THE EXTREME NETWORKS CHANNEL PARTNER IS REQUIRED TO

INDEPENDENTLY OBTAIN ANY APPLICABLE LICENSE AGREEMENTS, AT THE EXTREME NETWORKS CHANNEL PARTNER'S EXPENSE, DIRECTLY FROM THE APPLICABLE THIRD PARTY SUPPLIER.

WITH RESPECT TO CODECS, IF THE EXTREME NETWORKS CHANNEL PARTNER IS HOSTING ANY PRODUCTS THAT USE OR EMBED THE G.729 CODEC, H.264 CODEC, OR H.265 CODEC, THE EXTREME NETWORKS CHANNEL PARTNER ACKNOWLEDGES AND AGREES THE EXTREME NETWORKS CHANNEL PARTNER IS RESPONSIBLE FOR ANY AND ALL RELATED FEES AND/OR ROYALTIES. THE G.729 CODEC IS LICENSED BY SIPRO LAB TELECOM INC. SEE [WWW.SIPRO.COM/CONTACT.HTML.](http://www.sipro.com/contact.html) THE H.264 (AVC) CODEC IS LICENSED UNDER THE AVC PATENT PORTFOLIO LICENSE FOR THE PERSONAL USE OF A CONSUMER OR OTHER USES IN WHICH IT DOES NOT RECEIVE REMUNERATION TO: (I) ENCODE VIDEO IN COMPLIANCE WITH THE AVC STANDARD ("AVC VIDEO") AND/OR (II) DECODE AVC VIDEO THAT WAS ENCODED BY A CONSUMER ENGAGED IN A PERSONAL ACTIVITY AND/OR WAS OBTAINED FROM A VIDEO PROVIDER LICENSED TO PROVIDE AVC VIDEO. NO LICENSE IS GRANTED OR SHALL BE IMPLIED FOR ANY OTHER USE. ADDITIONAL INFORMATION FOR H.264 (AVC) AND H.265 (HEVC) CODECS MAY BE OBTAINED FROM MPEG LA, L.L.C. SE[E HTTP://](http://www.mpegla.com/) [WWW.MPEGLA.COM.](http://www.mpegla.com/)

#### **Compliance with Laws**

You acknowledge and agree that it is Your responsibility for complying with any applicable laws and regulations, including, but not limited to laws and regulations related to call recording, data privacy, intellectual property, trade secret, fraud, and music performance rights, in the country or territory where the Extreme Networks product is used.

#### **Preventing Toll Fraud**

"Toll Fraud" is the unauthorized use of your telecommunications system by an unauthorized party (for example, a person who is not a corporate employee, agent, subcontractor, or is not working on your company's behalf). Be aware that there can be a risk of Toll Fraud associated with your system and that, if Toll Fraud occurs, it can result in substantial additional charges for your telecommunications services.

#### **Security Vulnerabilities**

Information about Extreme Networks' security support policies can be found in the Global Technical Assistance Center Knowledgebase at [https://gtacknowledge.extremenetworks.com/.](https://gtacknowledge.extremenetworks.com/)

#### **Downloading Documentation**

For the most current versions of Documentation, see the Extreme Networks Support website[: http://](http://documentation.extremenetworks.com/)

[documentation.extremenetworks.com,](http://documentation.extremenetworks.com/) or such successor site as designated by Extreme Networks.

#### **Contact Extreme Networks Support**

See the Extreme Networks Support website[:http://](http://www.extremenetworks.com/support) [www.extremenetworks.com/support](http://www.extremenetworks.com/support) for product or Hosted Service notices and articles, or to report a problem with your Extreme Networks product or Hosted Service. For a list of support telephone numbers and contact addresses, go to the Extreme Networks Support website.http://www.extremenetworks.com/support/contact/ (or such successor site as designated by Extreme Networks), scroll to the bottom of the page, and select Contact Extreme Networks Support.

#### **Contact Avaya Support**

See the Avaya Support website: [https://support.avaya.com](https://support.avaya.com/) for product or Hosted Service notices and articles, or to report a problem with your Avaya product or Hosted Service. For a list of support telephone numbers and contact addresses, go to the Avaya Support website[: https://support.avaya.com](https://support.avaya.com/) (or such successor site as designated by Avaya), scroll to the bottom of the page, and select Contact Avaya Support.

### **Trademarks**

The trademarks, logos and service marks ("Marks") displayed in this site, the Documentation, Hosted Service(s), and product(s) provided by Extreme Networks are the registered or unregistered Marks of Extreme Networks, Inc., its affiliates, its licensors, its suppliers, or other third parties. Users are not permitted to use such Marks without prior written consent from Extreme Networks or such third party which may own the Mark. Nothing contained in this site, the Documentation, Hosted Service(s) and product(s) should be construed as granting, by implication, estoppel, or otherwise, any license or right in and to the Marks without the express written permission of Extreme Networks or the applicable third party.

Extreme Networks is a registered trademark of Extreme Networks, Inc.

All non-Extreme Networks trademarks are the property of their respective owners. Linux® is the registered trademark of Linus Torvalds in the U.S. and other countries.

For additional information on Extreme Networks trademarks, please see[: http://www.extremenetworks.com/company/legal/](http://www.extremenetworks.com/company/legal/)

# **Contents**

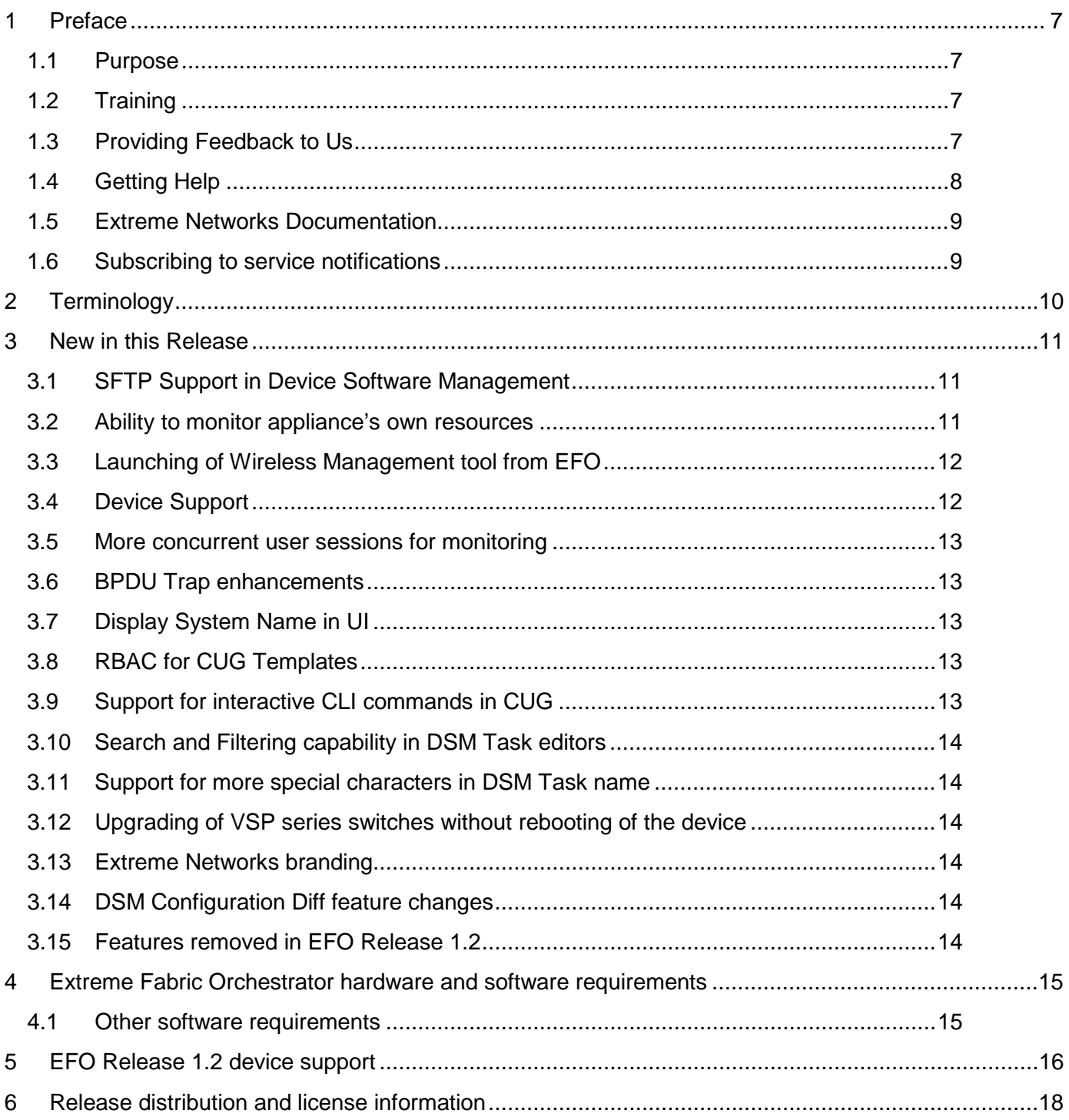

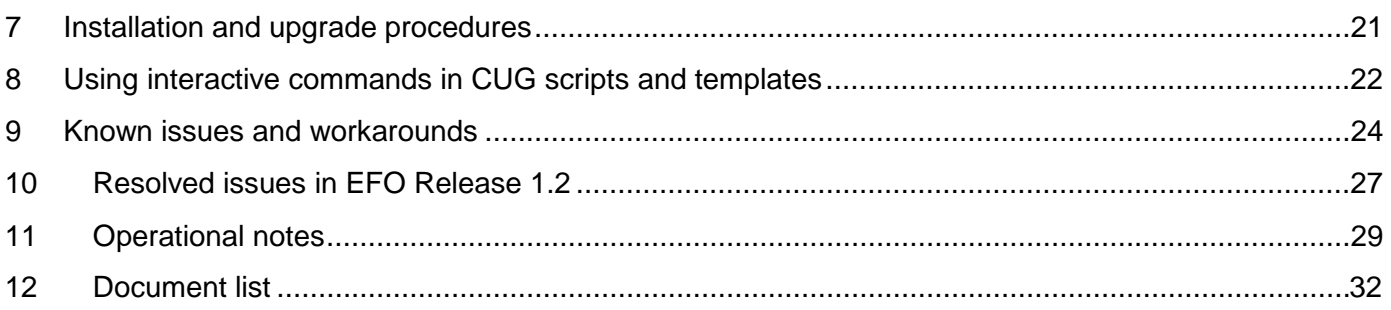

# <span id="page-6-0"></span>**1 Preface**

### <span id="page-6-1"></span>**1.1 Purpose**

Extreme Fabric Orchestrator (EFO) Release 1.2 is a minor release that adds a few new features to the product and resolves issues found in previous releases. This document provides information about new features, supported products, known issues and workarounds, and other important notices for Extreme Fabric Orchestrator (EFO) Release 1.2.

NOTE: Extreme Fabric Orchestrator was formerly known as Avaya Fabric Orchestrator (AFO).

### <span id="page-6-2"></span>**1.2 Training**

Ongoing product training is available. For more information or to register, you can access the Web site at [www.extremenetworks.com/education/.](http://www.extremenetworks.com/education/)

## <span id="page-6-3"></span>**1.3 Providing Feedback to Us**

We are always striving to improve our documentation and help you work better, so we want to hear from you! We welcome all feedback but especially want to know about:

- Content errors or confusing or conflicting information.
- Ideas for improvements to our documentation so you can find the information youneed faster.
- Broken links or usability issues.

If you would like to provide feedback to the Extreme Networks Information Development team about this document, please contact us using our short [online feedback form.](http://www.extremenetworks.com/documentation-feedback-pdf) You can also email us directly at [internalinfodev@extremenetworks.com](mailto:internalinfodev@extremenetworks.com)

## <span id="page-7-0"></span>**1.4 Getting Help**

### **1.4.1 Product purchased from Extreme Networks**

If you purchased your product from Extreme Networks, use the following support contact information to get help.

If you require assistance, contact Extreme Networks using one of the following methods:

- [GTAC \(Global Technical Assistance Center\) for Immediate](http://www.extremenetworks.com/support/contact) Support
	- Phone: 1-800-998-2408 (toll-free in U.S. and Canada) or +1 408-579-2826. For the support phone number in your country, visit: [www.extremenetworks.com/support/contact](http://www.extremenetworks.com/support/contact)
	- Email: [support@extremenetworks.com.](mailto:support@extremenetworks.com) To expedite your message, enter the product name or model number in the subject line.
- [GTAC Knowledge](https://gtacknowledge.extremenetworks.com/) Get on-demand and tested resolutions from the GTAC Knowledgebase, or create a help case if you need more guidance.
- [The Hub](https://community.extremenetworks.com/) A forum for Extreme customers to connect with one another, get questions answered, share ideas and feedback, and get problems solved. This community is monitored by Extreme Networks employees, but is not intended to replace specific guidance from GTAC.
- [Support Portal](https://extremeportal.force.com/) Manage cases, downloads, service contracts, product licensing, andtraining and certifications.

Before contacting Extreme Networks for technical support, have the following information ready:

- Your Extreme Networks service contract number and/or serial numbers for all involved Extreme Networks products
- A description of the failure
- A description of any action(s) already taken to resolve the problem
- A description of your network environment (such as layout, cable type, other relevant environmental information)
- Network load at the time of trouble (if known)
- The device history (for example, if you have returned the device before, or if this is a recurring problem)
- Any related RMA (Return Material Authorization) numbers

### **1.4.2 Product purchased from Avaya**

If you purchased your product from Avaya, use the following support contact information to get help.

Go to the Avaya Support website at [http://support.avaya.com](http://support.avaya.com/) for the most up-to-date documentation, product notices, and knowledge articles. You can also search for release notes, downloads, and resolutions to issues. Use the online service request system to create a service request. Chat with live agents to get answers to questions, or request an agent to connect you to a support team if an issue requires additional expertise.

### <span id="page-8-0"></span>**1.5 Extreme Networks Documentation**

To find Extreme Networks product guides, visit our documentation pages at:

Archived Documentation (for previous versions and legacy products) Release Notes [www.extremenetworks.com/support/release-](http://www.extremenetworks.com/support/release-notes)<br>[notes](http://www.extremenetworks.com/support/release-notes)

Current Product Documentation [www.extremenetworks.com/documentation/](http://www.extremenetworks.com/documentation/)

[www.extremenetworks.com/support/documentati](http://www.extremenetworks.com/support/documentation-archives/) [on-](http://www.extremenetworks.com/support/documentation-archives/) [archives/](http://www.extremenetworks.com/support/documentation-archives/)

### **1.5.1 Open Source Declarations**

Some software files have been licensed under certain open source licenses. More information is available at: [www.extremenetworks.com/support/policies/software-licensing.](http://www.extremenetworks.com/support/policies/software-licensing)

## <span id="page-8-1"></span>**1.6 Subscribing to service notifications**

Subscribe to receive an email notification for product and software release announcements, Vulnerability Notices, and Service Notifications.

### **About this task**

You can modify your product selections at any time.

### **Procedure**

- 1. In an Internet browser, go to [http://www.extremenetworks.com/support/service-notification](http://www.extremenetworks.com/support/service-notification-form/)[form/](http://www.extremenetworks.com/support/service-notification-form/) .
- 2. Type your first and last name.
- 3. Type the name of your company.
- 4. Type your email address.
- 5. Type your job title.
- 6. Select the industry in which your company operates.
- 7. Confirm your geographic information is correct.
- 8. Select the products for which you would like to receive notifications.
- 9. Click **Submit**.

# <span id="page-9-0"></span>**2 Terminology**

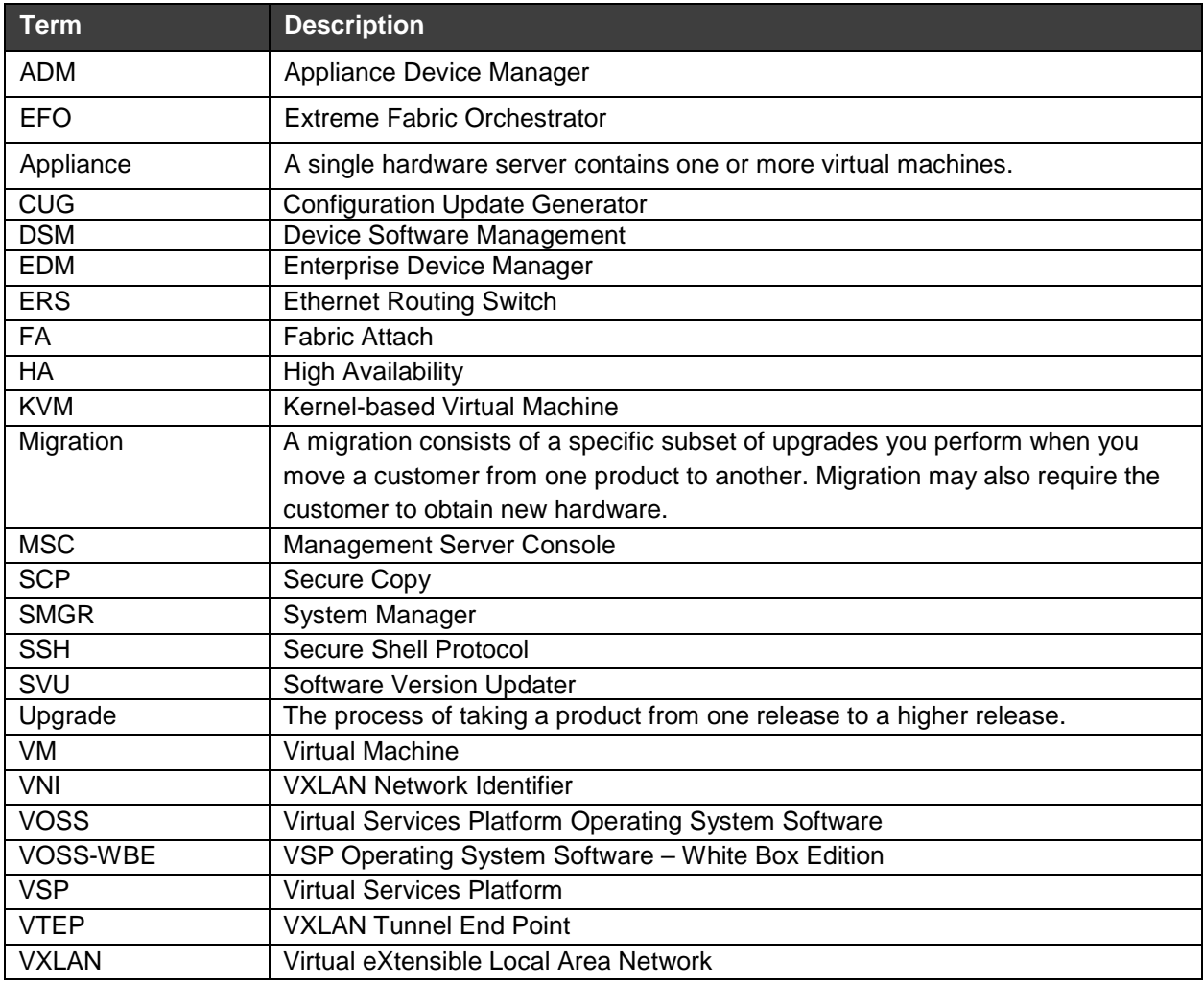

# <span id="page-10-0"></span>**3 New in this Release**

The following section provides a list of the new features, enhancements, and changes in EFO Release 1.2.

### **EFO new features summary:**

- SFTP Support in Device Software Management
- Ability to monitor appliance's own resources
- Launching of Wireless Management tool from EFO

### **EFO enhancements summary:**

- Device support for latest ERS and VSP devices and device versions
- Concurrent Monitoring User sessions increased to 50 from 30.
- BPDU Trap Enhancements
- Display of System Name in addition to IP Address in the Configuration user interface
- Enhanced RBAC support for Configuration Update Generator (CUG) Templates
- [Support](#page-14-0) for interactive commands in Configuration Update Generator
- Searching and [Filtering](#page-14-0) capability in Device Software Management Task editor
- Support for more special characters in Device Software Management Task name
- Upgrading of VSP series switches without rebooting of the device

## **EFO changes:**

- Replaced DSM Configuration Backup feature's WebStart based "diff" tool with SmartDiff tool
- Auto download of EDM plugins from PLDS removed
- Removed the ability to access ADS from EFO
- Removed support for easy mode of system upgrade using SSD

# <span id="page-10-1"></span>**3.1 SFTP Support in Device Software Management**

In EFO Release 1.2, secure file transfer using SFTP has been provided for BOSS (stackable) devices which have the SFTP support with a secure image installed. This support is available in the sub-features of Device Software Management, such as Backup and Restore, Configuration Update Manager (CUG) and Software Version Updater (SVU).

When the device is capable of both SFTP and TFTP file transfer, SFTP is preferably used. Also, note that since there is no MIB support for SFTP based file transfer, the file transfers in "File Inventory" feature still use TFTP.

## <span id="page-10-2"></span>**3.2 Ability to monitor appliance's own resources**

EFO Release 1.2 provides the ability to monitor the appliance's own resources with trending, events and alerts covering all of CPU usage, RAM usage, disk usage, NIC usage, VM status. To discover and monitor the EFO host and Virtual Machines (VMs):

- Enter the SSH credentials of the EFO host and VMs in the Credentials Editor.
- Select the Host Storage Discovery option in the Discovery page when run the discovery.
- Open the device Dashboard on the EFO host and VMs to view the CPU, RAM, Disk usage.

# <span id="page-11-0"></span>**3.3 Launching of Wireless Management tool from EFO**

EFO Release 1.2 includes a launch point for the Wireless Management tool. This tool can be launched as follows:

- Locate the target device in the Monitoring Topology page.
- Right mouse click on the device and select menu from **Tools > Launch WOS**

## <span id="page-11-1"></span>**3.4 Device Support**

The following table shows the new devices and device software versions for which support has been added in EFO Release 1.2.

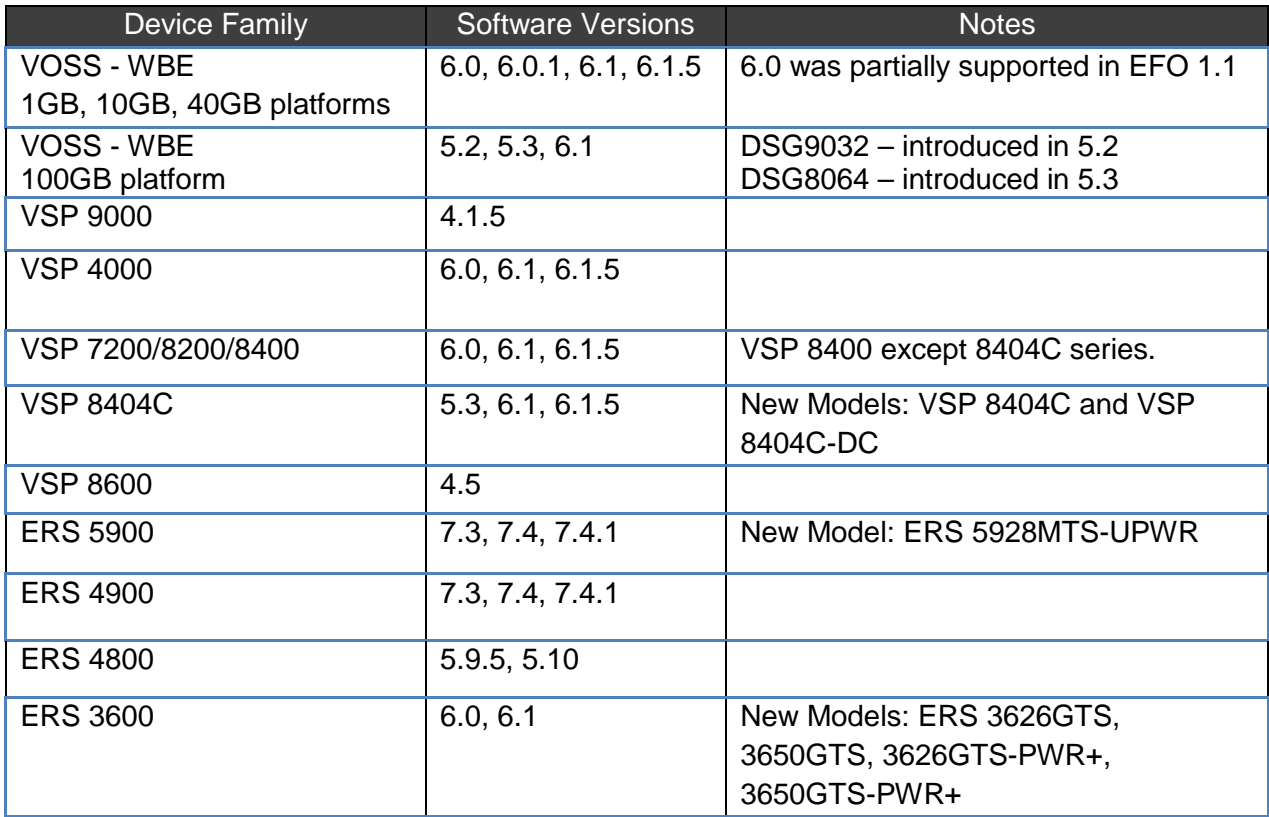

## <span id="page-12-0"></span>**3.5 More concurrent user sessions for monitoring**

EFO Release 1.2 supports up to 50 concurrent user sessions for network monitoring features of EFO. This is an increase from 30 concurrent user sessions in EFO Release 1.1.

# <span id="page-12-1"></span>**3.6 BPDU Trap enhancements**

EFO Release 1.2 provides support for handling BPDU Traps.

EFO is able to create an event reflecting a BPDU Filtering/Guard event showing the affected port on VSP devices.

# <span id="page-12-2"></span>**3.7 Display System Name in UI**

In EFO Release 1.2, several configuration features have been enhanced to display the System Name (sysName) in addition to the IP address of the devices in the UI tables, navigation panel and combo boxes. In this release, the following configuration features display System Name in addition to the IP address of the devices:

- VLAN Manager
- Fabric Connect
- Fabric Extend
- VXLAN

# <span id="page-12-3"></span>**3.8 RBAC for CUG Templates**

EFO Release 1.2 introduces new permission elements for Configuration Templates of CUG (Configuration Update Generator) sub-feature of Device Software Management feature. It also introduces a new Role called **AFO Device Config Template Administrator.** By default, **AFO Network Administrator** and **AFO Network Operator** roles have read-only access to Configuration Templates. A user can be granted read-write permission for Configuration Templates by adding **AFO Device Config Template Administrator** as additional role to the user.

Read-only access allows user to export the Template and to execute the template. Read-write access allows the user to create and edit template in addition to export and execute.

# <span id="page-12-4"></span>**3.9 Support for interactive CLI commands in CUG**

In EFO Release 1.2, the Configuration Update Generator (CUG) templates support the CLI commands that require user input. For a CLI command in the CUG template, you can now specify the expected device response and the user input for it using special delimiter "|||". See [Using interactive commands in CUG scripts and templates](#page-21-0) for further details on this feature.

# <span id="page-13-0"></span>**3.10 Search and Filtering capability in DSM Task editors**

In EFO Release 1.2, the task editors in Device Software Management sub-features (such as Backup & Restore, CUG, SVU) have been enhanced to provide the capability for searching and filtering for the displayed device list for selection. This capability is similar to the search and filtering capability available in the Device Groups feature.

# <span id="page-13-1"></span>**3.11 Support for more special characters in DSM Task name**

In EFO Release 1.2, the special characters that can be used in the Task name of the tasks in the DSM sub-features (such as Backup & Restore, CUG, SVU) has been updated to add more special characters. Task names can now contain the following special characters –

space (" "), underscore "\_", hyphen "-", colon ":", left-parenthesis "(", right-parenthesis ")", leftsquare-bracket "[" and right-square-bracket "]".

## <span id="page-13-2"></span>**3.12 Upgrading of VSP series switches without rebooting of the device**

The DSM sub-feature Software Version Updater (SVU) tool already supports option to reboot or not to reboot the device after upgrade for stackable ERS family devices. In EFO Release 1.2, this option is added to the upgrade of VSP family devices as well. You can now upgrade VSP family devices without reboot. If the "no reboot" option is selected and the device does requires a reboot for completion of the upgrade, then you can reboot the VSP device manually through other means, such as a CLI session.

# <span id="page-13-3"></span>**3.13 Extreme Networks branding**

EFO (formerly AFO) is re-branded as an Extreme Networks product. EFO Release 1.2 software and documentation contains re-branding related changes.

# <span id="page-13-4"></span>**3.14 DSM Configuration Diff feature changes**

The Configuration Diff in DSM's Backup & Restore sub-feature used a WebStart based tool in previous releases. In EFO Release 1.2, this now uses the SmartDiff tool that does not require WebStart.

# <span id="page-13-5"></span>**3.15 Features removed in EFO Release 1.2**

Following minor features have been removed from EFO:

- Auto download of EDM plugins from PLDS has been removed because PLDS is an Avaya system and cannot be accessed from an Extreme Network product.
- Ability to access ADS from EFO has been removed since ADS is an Avaya product.
- System upgrade using SSD Easy mode is not supported in EFO 1.2. Avaya PLDS downloads cannot be accessed directly from within EFO, which Easy mode required.

# <span id="page-14-0"></span>**4 Extreme Fabric Orchestrator hardware and software requirements**

There is no specific hardware (except for power cords) and software requirement for Extreme Fabric Orchestrator (EFO). EFO is shipped as a pre-configured hardware appliance. The appliance has all the required hardware and software for EFO to work properly.

### **NOTE:**

*The Extreme Fabric Orchestrator appliance server does not ship with AC power cords. You can use any 100–240V IEC 60320 AC power cord with a C13 connector that meets the regulations for your geographic region and operating environment.* 

The EFO appliance requires one of the following AC power cords. Material codes are as follows:

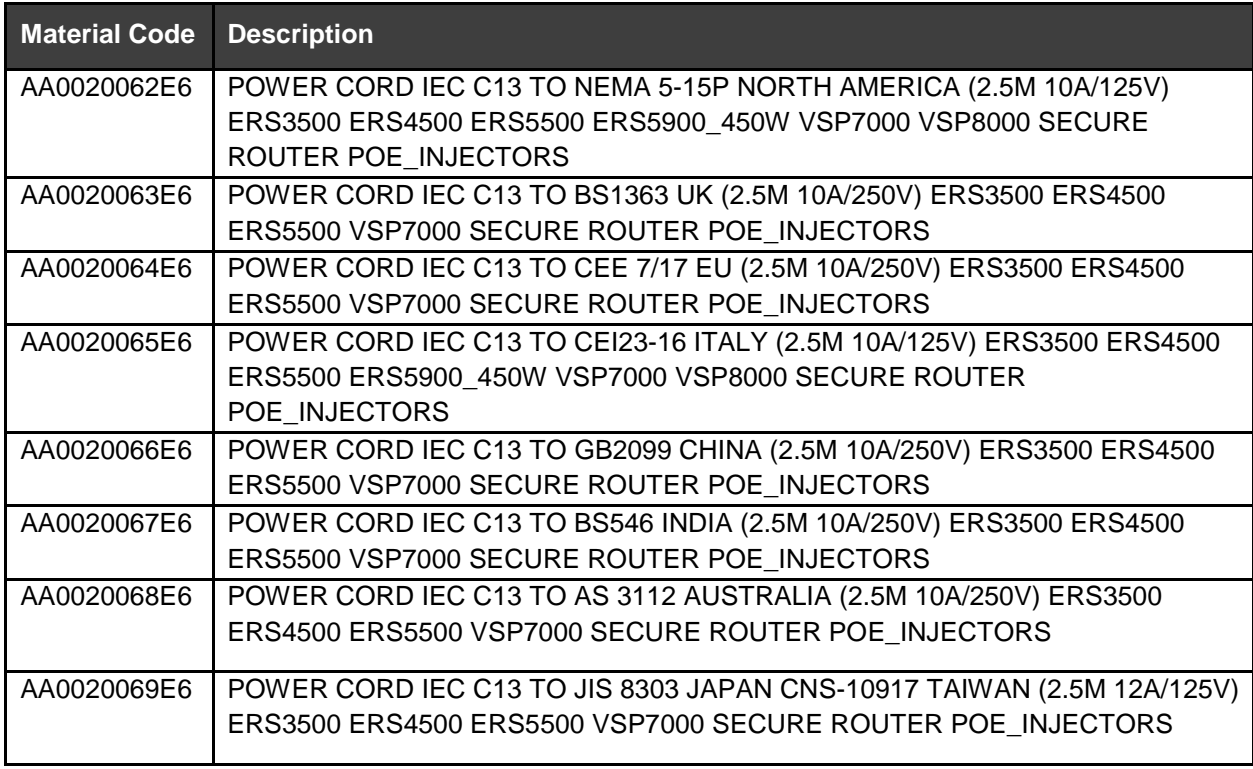

## <span id="page-14-1"></span>**4.1 Other software requirements**

The following software is required by an administrator to connect to the EFO appliance and move files (such as backup archive, log archive) to and from the appliance.

- SCP software, such as WinSCP on the client machine used by the administrator
- An SSH client, such as puTTY on the client machine used by the administrator

# <span id="page-15-0"></span>**5 EFO Release 1.2 device support**

The following devices are supported in EFO Release 1.2 (Versions in **bold** are software releases newly supported in EFO Release 1.2).

**\*** - indicates partial support was available in EFO 1.1, fully supported in EFO 1.2.

\*\* - indicates partial support or support that is not completely verified yet.

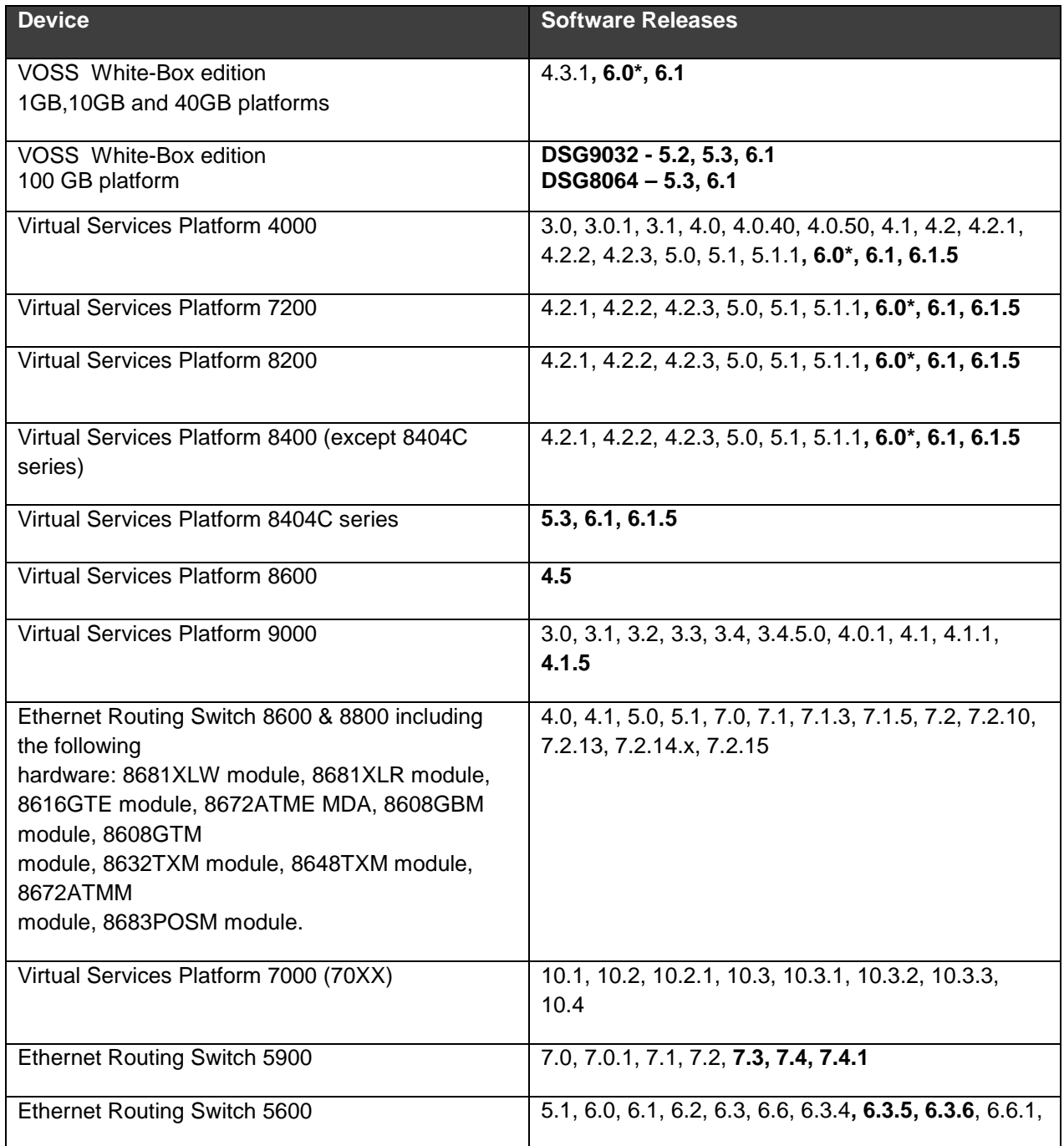

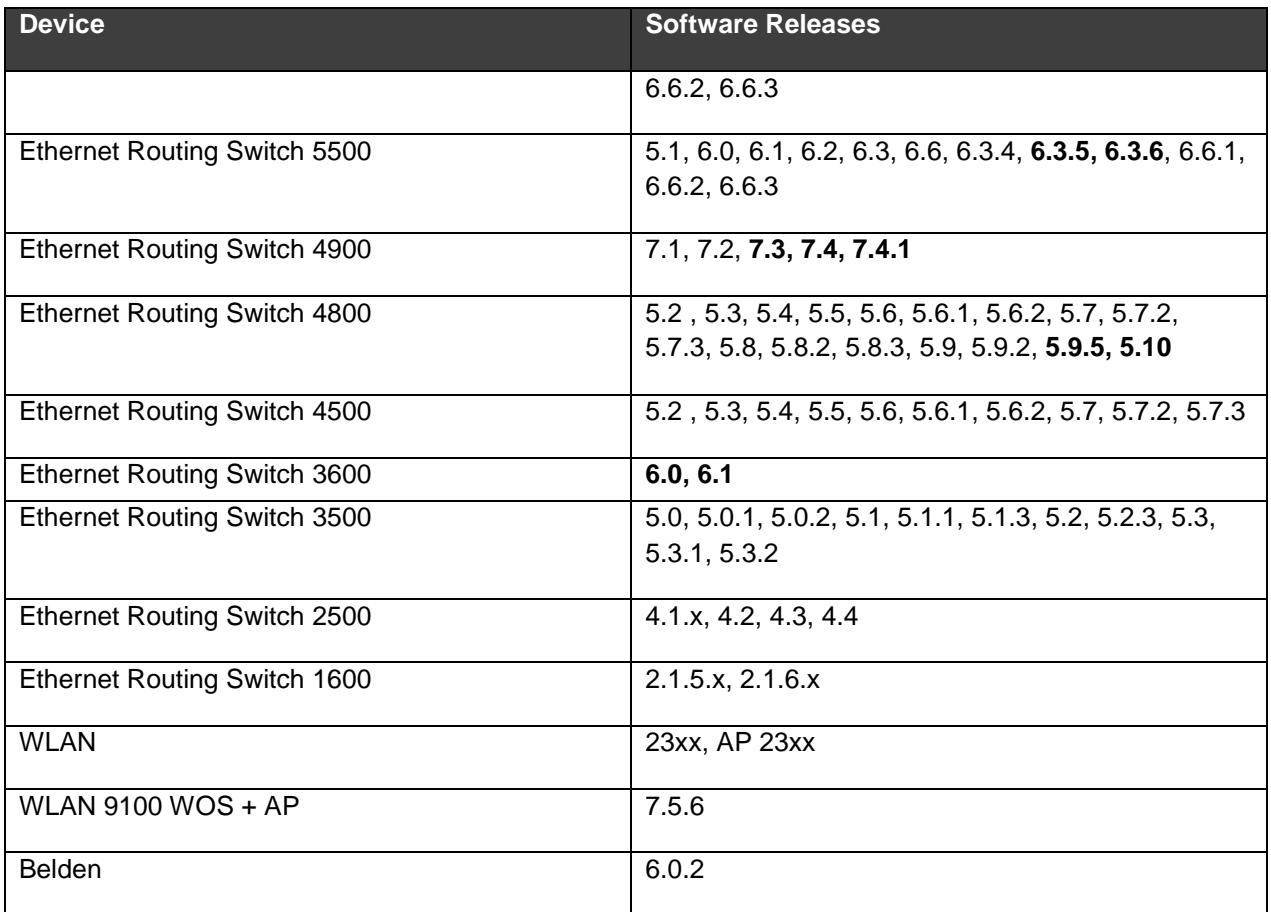

### **Note:**

The install required plugins option in Device Plugin Management view requires the first 3 decimal numbers of device software version and the corresponding EDM plugin version to match. If it does not, then the corresponding plugin should be installed manually using the Install plugin option.

# <span id="page-17-0"></span>**6 Release distribution and license information**

Extreme Fabric Orchestrator Release 1.2 is available only as an upgrade bundle for existing or new appliance running EFO Release 1.0 or 1.1. **NOTE**: New EFO appliances ship with EFO release 1.1 pre-installed.

EFO has the following licensing scheme:

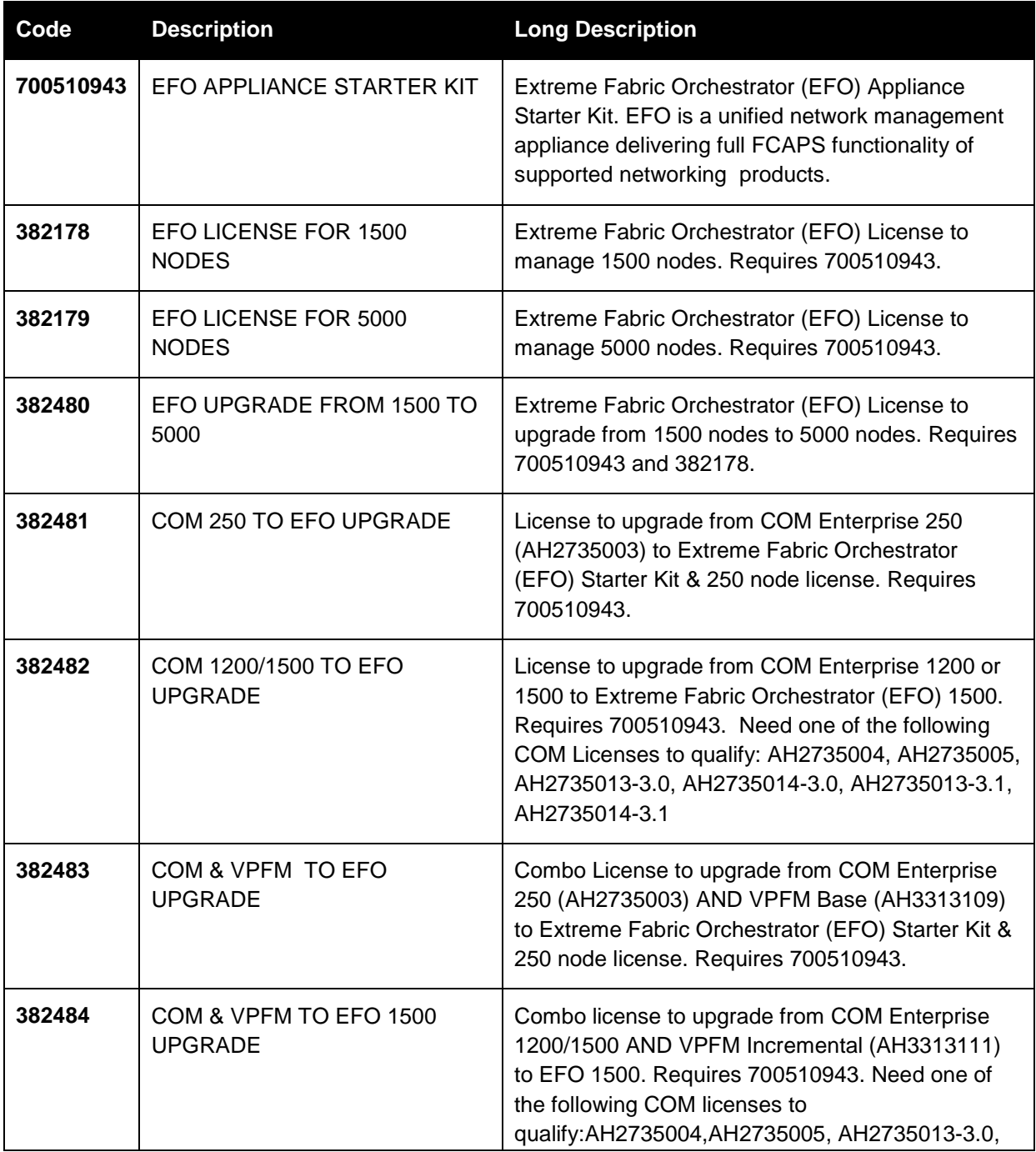

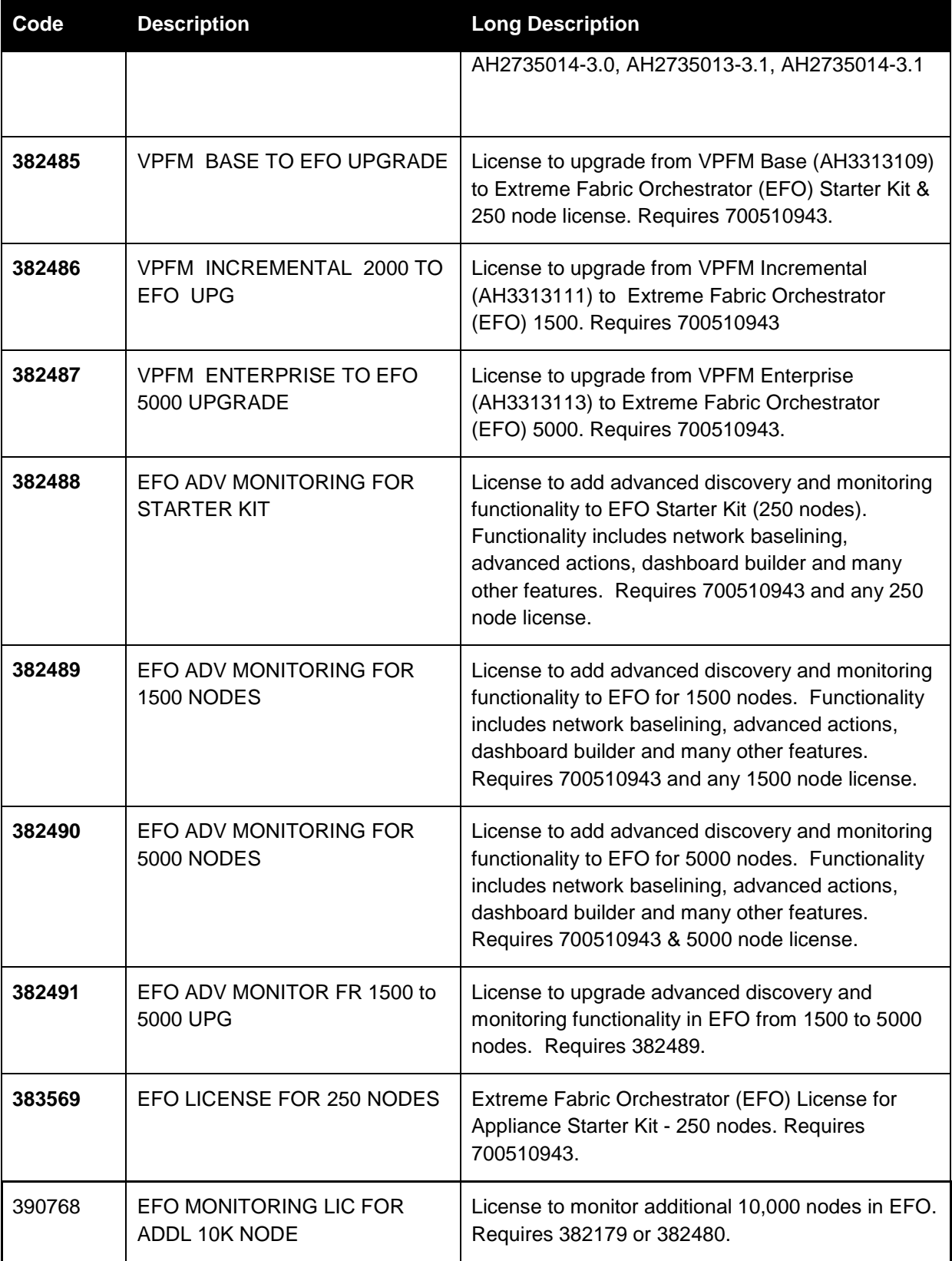

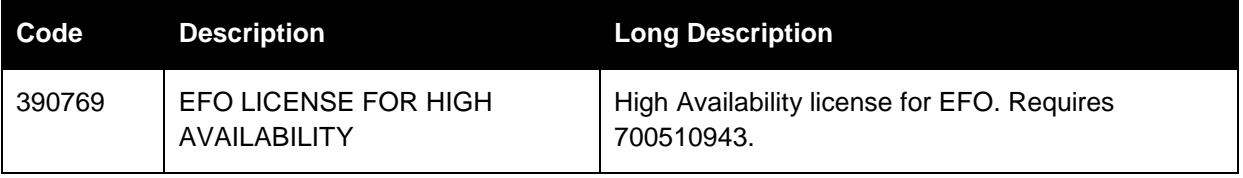

# <span id="page-20-0"></span>**7 Installation and upgrade procedures**

See *Getting started and locating the latest software and product release notes for Extreme Fabric Orchestrator* (NN48100-102) for getting started once you receive the appliance.

See *Deploying Extreme Fabric Orchestrator* (NN48100-101) for Extreme Fabric Orchestrator installation and configuration and upgrade information.

**Note:** The new EFO appliance ships with EFO Release 1.1 pre-installed. You must deploy and configure the appliance for EFO Release 1.1 before upgrading to EFO Release 1.2.

# <span id="page-21-0"></span>**8 Using interactive commands in CUG scripts and templates**

With new enhancements to Device Software Management (DSM) Configuration Update Generator (CUG) feature, you can use interactive CLI commands in CUG scripts and templates. The CLI command, the device response and the user input in the interactive command must be separated using the delimiter **|||**. The entire interactive command must be in a single line. You can have a sequence of device responses and user inputs specified in the command.

The syntax for the interactive command is as follows –

**<CLI command> [||| <response from device> ||| <user input>] [||| <next response from device> ||| <next user input>]…**

Following is an example of an interactive command for adding a user. The following interactive command sequence requests for a password and again for the confirmation of the password.

username add testUser role-name RW password ||| Enter new password ||| testPw\_123 ||| Confirm new password ||| testPw\_123

In the above example:

```
<CLI command> = username add testUser role-name RW password
<response from device> = Enter new password
<user input> = testPw_123
<next response from device> = Confirm new password
<next user input> = testPw_123
```
In the interactive command, it is not necessary to specify the complete response from the device, a partial response is enough. For example, if the actual device response during runtime is "Enter new password:", in the interactive command you can specify part of it – such as "Enter" or "new password" – for the <response from device>.

It is however important to note that any typos or errors in the <response from device> and <user input> could lead to stoppage of further processing of the CUG script or template.

**NOTE**: CUG tasks with interactive commands in scripts and templates must have the **Deployment File Type** configured as **CLI Script**.

In addition, this feature supports a few directives to handle the following cases:

- **Password directive** Password directives obtain the SSH or Telnet password for the devices from the device credentials, avoiding the need to remember and enter the Telnet and SSH passwords for the devices in the script. Password directives are helpful if the CLI commands request for the Telnet or SSH session password
- **Delay directive** Delay directive can provide an extra delay between the executions of two CLI commands.
- **Reconnect directive** –Reconnect directive instructs the CUG tool to reconnect to the device after a specified amount of time. Reconnect directive also tells the tool how many times to retry for reconnection to the device. If the reconnection is successful, the

remaining commands in the script are executed. Without reconnect directive, if the script contains a boot command the CUG tool will lose connection to the device and any remaining commands in the script will not be executed.

### **Password directives:**

@@@telnet – to substitute Telnet password of the device (retrieved from Device Credentials) @@@ssh – to substitute SSH password of the device (retrieved from Device Credentials) @@@current – to substitute the password that was used for current CLI session from CUG tool to the device

Example: An imaginary example where the CLI command <cmd> requires user to provide his/her current session's password.

<cmd> ||| Enter password | @@@current

### **Delay directive:**

|||delay **s** - where **s** is a number between 1 and 180; this directive will wait to "**s**" seconds before executing the command following it. This directive should be in its own line.

Example: Following sequence of CLI commands and delay directives provides a 6mins of time for completion of the copy command before executing the next command.

copy config tftp address 10.133.139.70 filename newConfig.cfg

```
|||delay 180
|||delay 180
conf t
vlan create 788 name vlan788 type port msti 1
```
### **Reconnect directive:**

|||reconnect [**s r**] - where **s** is number of seconds (in the range 1 to 20) to wait before each retry for connecting to device, and **r** is the number of retries (in the range 1 to 5) to attempt. When both arguments are absent, reconnect is attempted once.

Example: Following sequence of CLI command, Delay directive and Reconnect directive reboots the device, waits for 3mins for completion of the reboot and then re-establishes CLI session to the device (trying 4 times with 20 sec delay between each retry) and creates a vlan. boot

```
|||delay 180
|||reconnect 20 3
conf t
vlan create 788 name vlan788 type port msti 1
```
### **NOTE:**

Do not use commands that change the Telnet or SSH credentials of the device in the CUG script. This results in connection failure to device as the Device Credentials will not be autoupdated with the new credentials for the device.

# <span id="page-23-0"></span>**9 Known issues and workarounds**

The following table provides the details of known issues in this release and workarounds, if any.

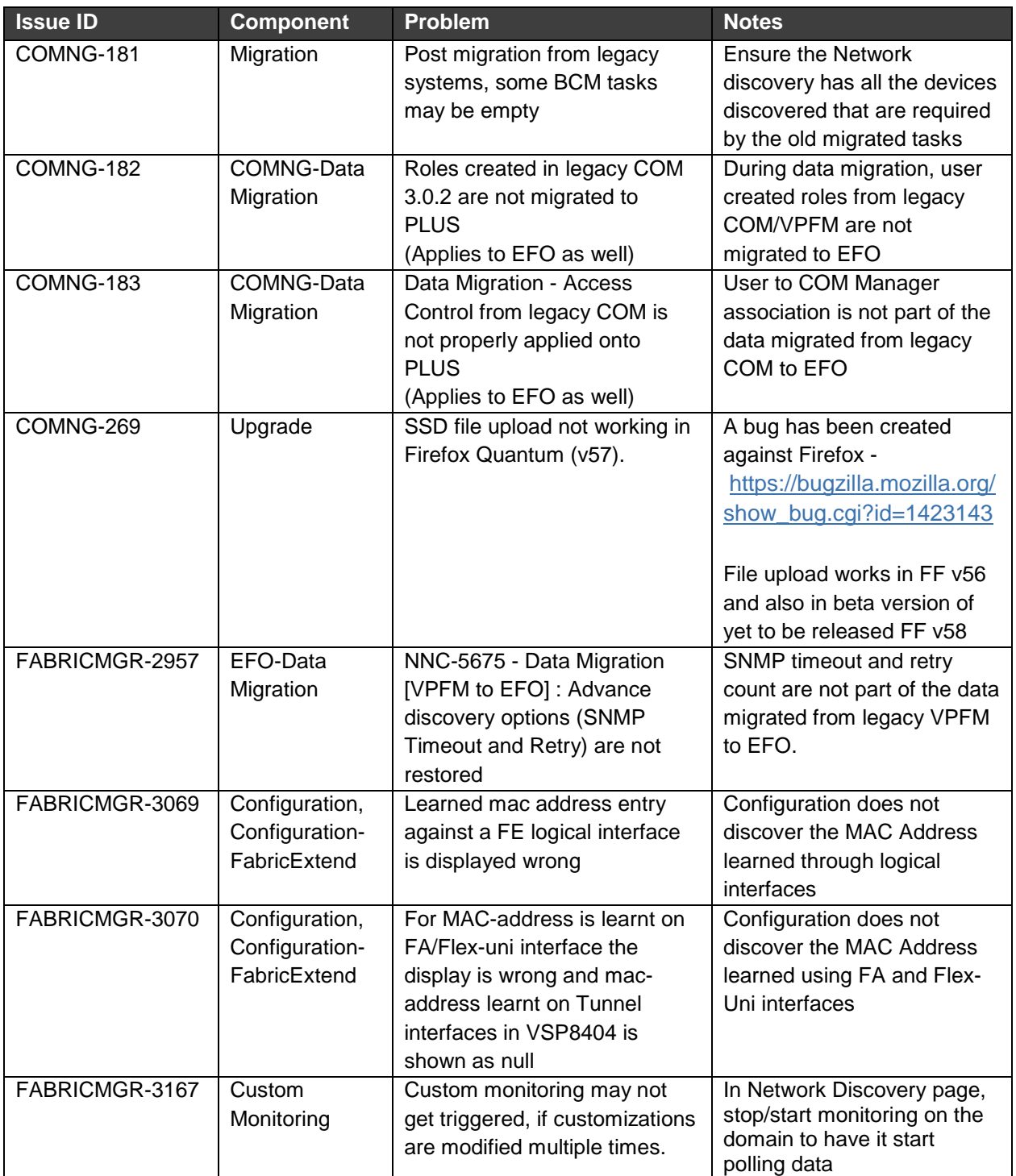

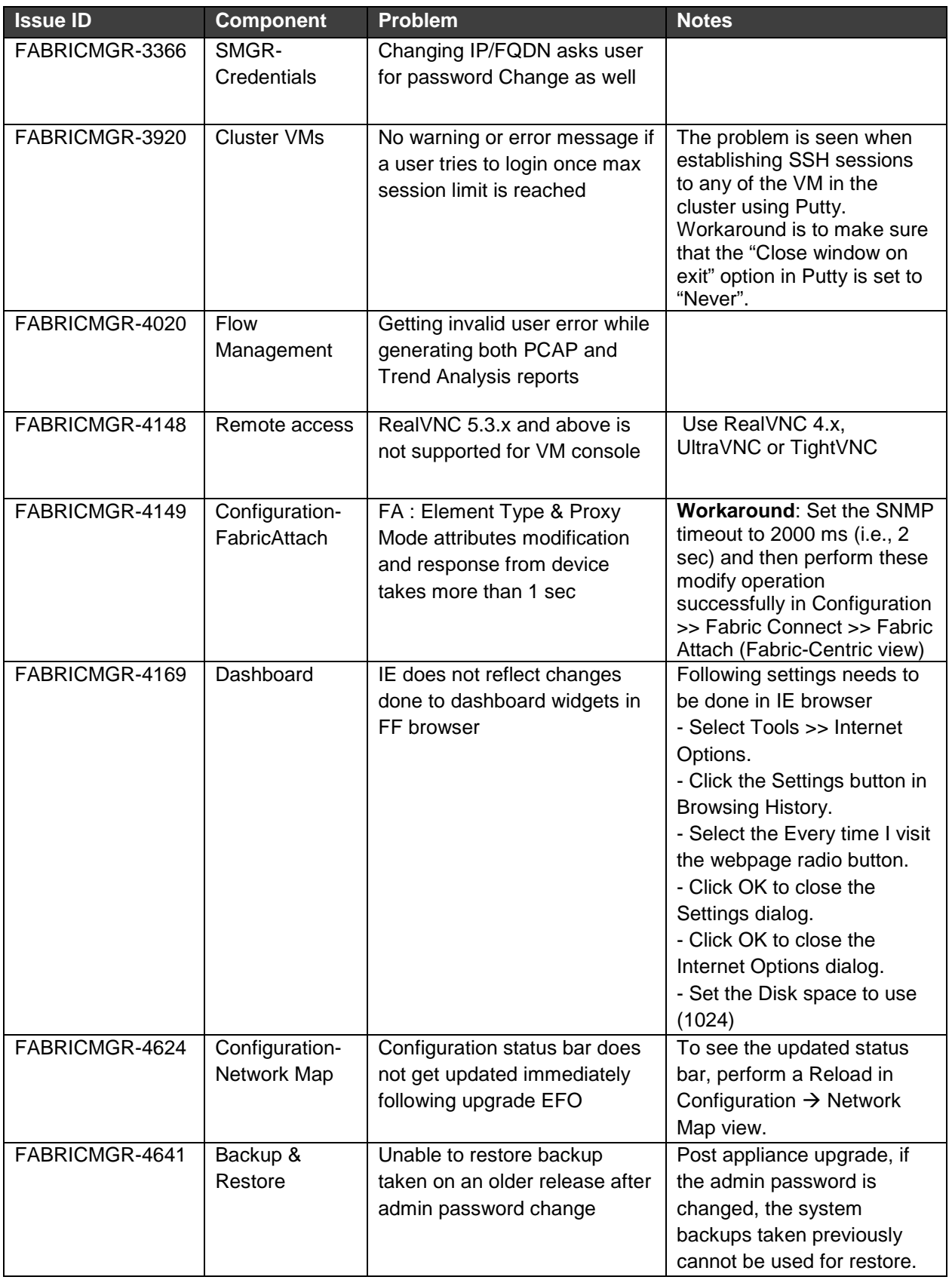

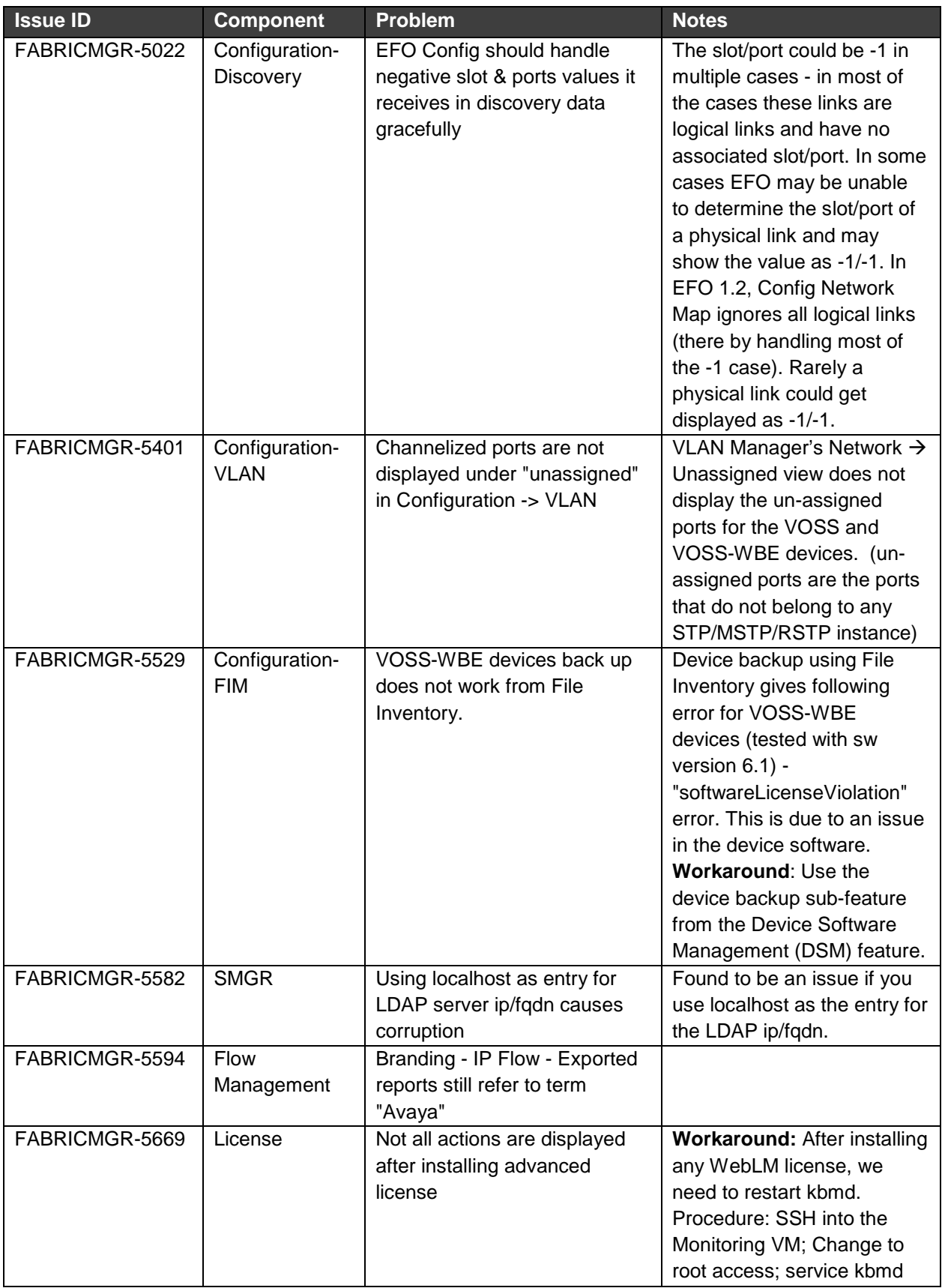

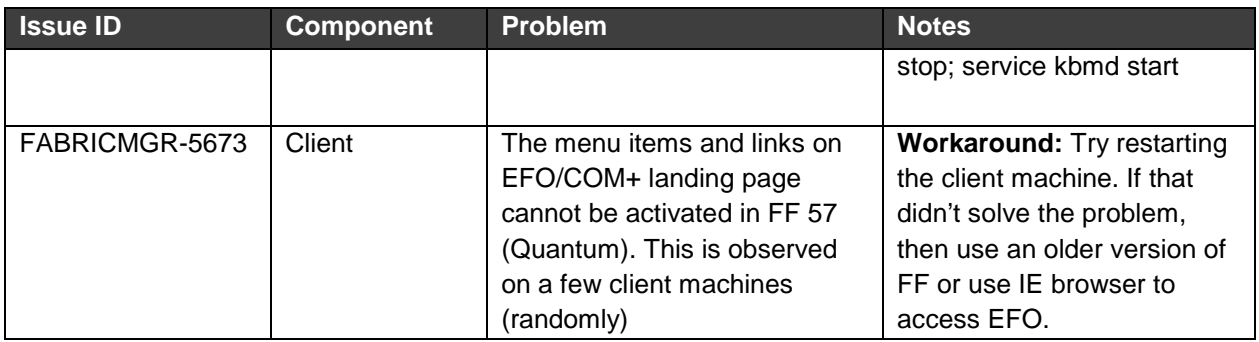

# <span id="page-26-0"></span>**10 Resolved issues in EFO Release 1.2**

The following table provides the details of issues that have been resolved in EFO 1.2.

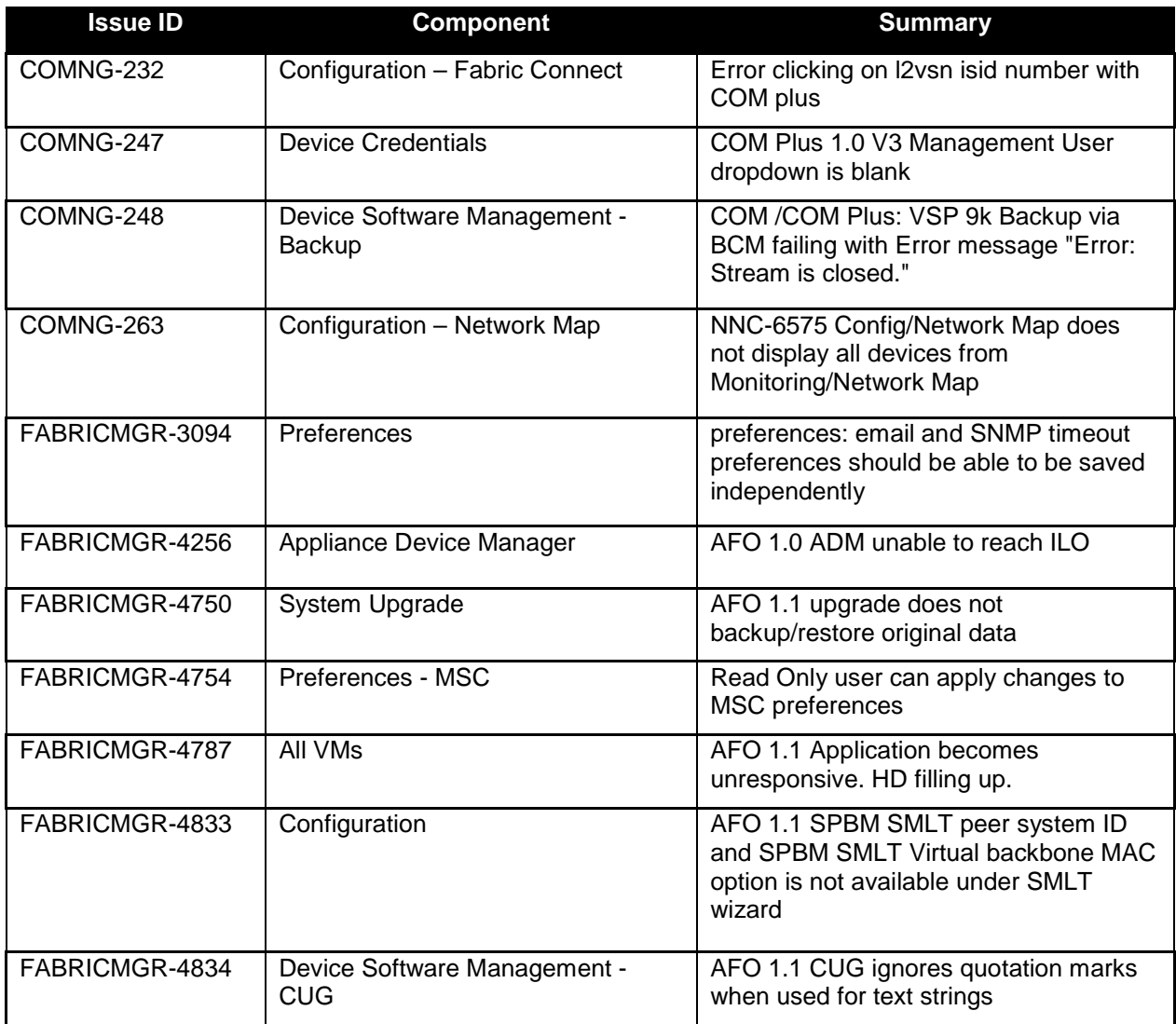

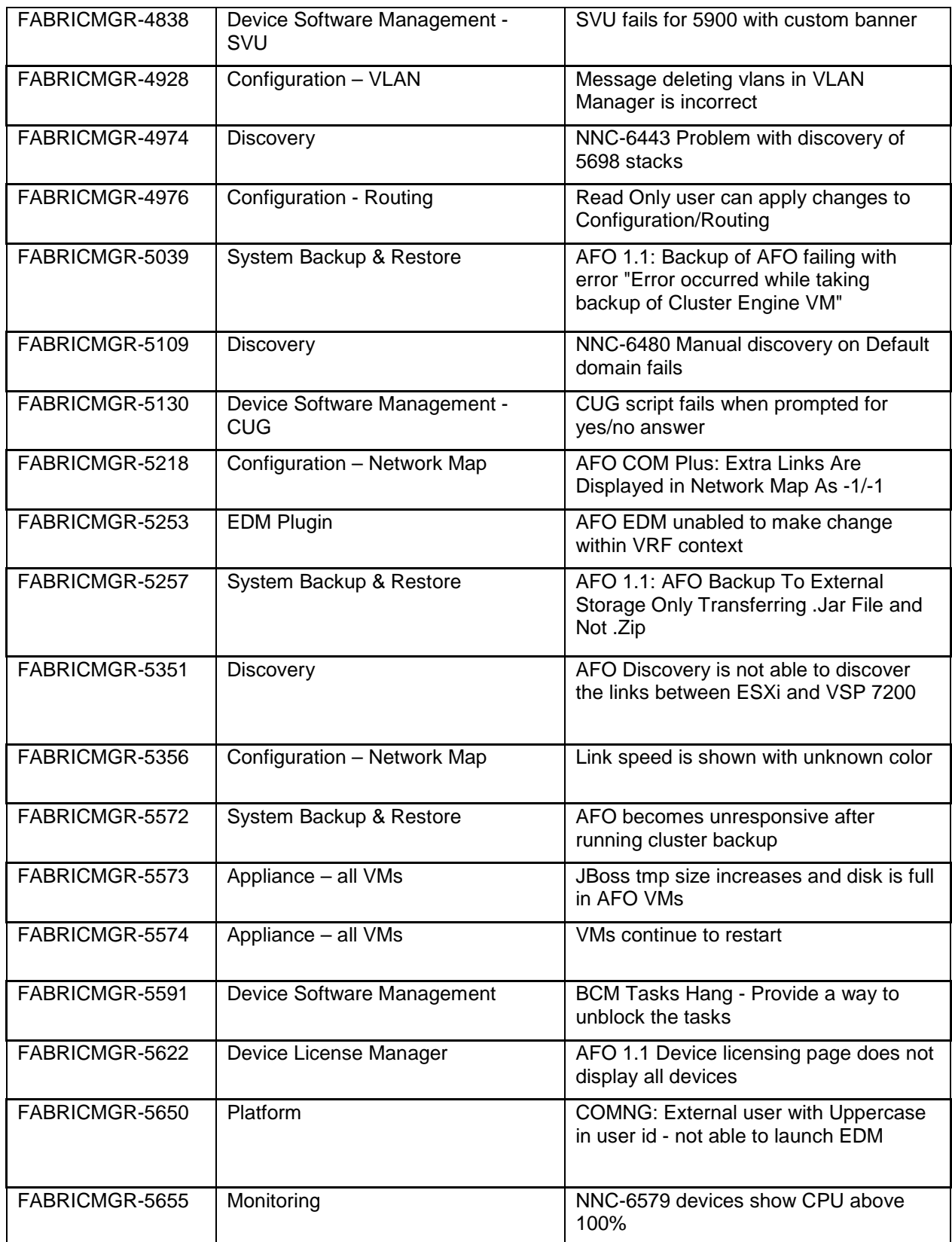

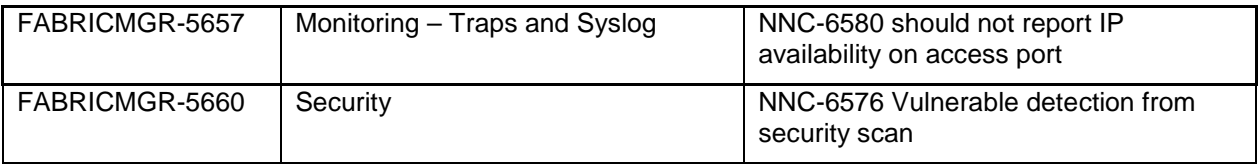

# <span id="page-28-0"></span>**11 Operational notes**

This section provides details of operational considerations to follow while using EFO.

### **11.1.1 Configuration and Device Software Management**

- **Reload** in Configuration Network Map synchronizes the configuration inventory data with data from Network Discovery
- **Device Software Management** related backed up files will be located under /opt/avaya/afo/shared/config/
- **File Inventory** related backed up files will be located under /opt/avaya/afo/shared/config/FileInventory/
- VSP 7000 device limitations affecting configuration functionality:
	- o TACACS settings and Web Password settings related SNMP MIBs are not supported in VSP 7000 series switches. These operations result in a noCreation SNMP error.
- VSP 7000 configuration support limitations:
	- o Inventory Manager actions can cause error (noCreation SNMP error) for ASCII config file upload/download for VSP 7000 series switches. Inventory Manager binary config upload/download may require increasing the SNMP timeout in the preferences to 10 sec or more. (Applies to VSP 7000 release 7.2.x and older).
- Changing snmp-community string via Device Password Manager (DPM) portlet of Device Software Management only changes the default snmpv1-read and snmpv1-write community string which have the indexes:-
	- 1) first (group:v1v2grp and security name: readview) for snmp-read
	- 2) second (group:v1v2grp and security name: initialview) for snmp-write

In case, in the absence of these default entries on the device, community string change via DPM may not happen properly. As of now DPM takes care of only the changes to these default entries, and if default entries are not present appropriate error message will be thrown in the logs, once the DPM task is activated.

Affected device family : VSP 4K, VSP72xx, VSP8K, VOSS-White Box Edition and VSP 9K

## **11.1.2 VOSS device software management backup and restore**

On VOSS software version 4.2 and 4.2.1.0, SCP is not supported by the devices. Device Software Management backup and restore operations on SSH fail with error: /opt/avaya/afo/shared/config/BackupAndRestore/archive/<backup\_directory\_name>/c onfig.cfg (No such file or directory)

If Device Software Management operations are needed, you can use telnet credentials for the VOSS devices on software version 4.2 and 4.2.1.0.

## **11.1.3 Network Discovery and Network Topology**

- 1. A Discovery Partially Successful status means that a full discovery could not be performed due to license not being available or one of the discovery seeds not being reachable.
- 2. Discovery uses the write community strings to discover the device if both read and write community strings are provided, It will not fall back to read community strings if write fails.
- 3. The SPBM view in Network Topology uses SNMP write access to retrieve the SPB L2 MIBs.

## **11.1.4 Virtualization**

- 1. If there are changes to the device hardware (adding or removing devices from the network, adding or removing units from a stackable), you need to complete the following tasks:
	- a. Check if snmp is enabled on the new or existing ESXi server and update the snmp and ssh credentials in EFO credential tab for ESXi server. Below is the command to enable snmp.
		- esxcli system snmp set –e yes
		- esxcli system snmp set –c public
	- b. EFO network discovery must be executed. Once the EFO Network discovery is completed successfully, EFO Virtualization Inventory Audit and Hypervisor connectivity is auto triggered.
- c. If new network devices are added to the network, then EFO Network discovery must be followed by a device reassignment (manage or unmanage) using EFO Virtualization Device Management.
- 2. EFO Virtualization Component does not support virtual machine configurations involving vApp.
- 3. EFO Virtualization supports the following options of Port Group VLAN IDs:
	- a. vSwitch Port group
		- 1-4094 You can define a rule using the specific VLAN ID as the PortGroup VLAN ID for this port group.
	- b. dvSwitch Port group
		- VLAN You can define a rule using the specific VLAN ID as the PortGroup VLAN ID for this port group
- 4. EFO Virtualization does not configure the network for EST and VGT mode settings. The network administrator must configure EST and VGT settings manually. If some of the VMs are designated to use EST mode, then the network administrator must manually configure the ports on both source and destination switches.
- 5. You cannot directly export an EFO Virtualization report to an HTML format using the **export report** feature. However, you can save the report in a HTML format using the **Print Report** feature. For more information, see *Virtualization Configuration for Extreme Fabric Orchestrator* (NN48100-503).
- 6. See *Virtualization Configuration for Extreme Fabric Orchestrator* (NN48100-503) for information about the vCenter events that EFO Virtualization can manage.
- 7. EFO Virtualization blocks the network traffic for a VM when used in EST mode
- 8. If one of the uplink is down amongst the available, EFO Virtualization shows failed in Monitor Event for the particular VM transaction.
- 9. While configuring rules based on a port group, best practice is to consider the port group name along with the port group VLAN ID.
- 10. EFO Virtualization Hot Migrate of VM is not detected after HA-DRS as a result of Host shutdown or physical failure.

# <span id="page-31-0"></span>**12 Document list**

The following are the documents available for EFO Release 1.2.

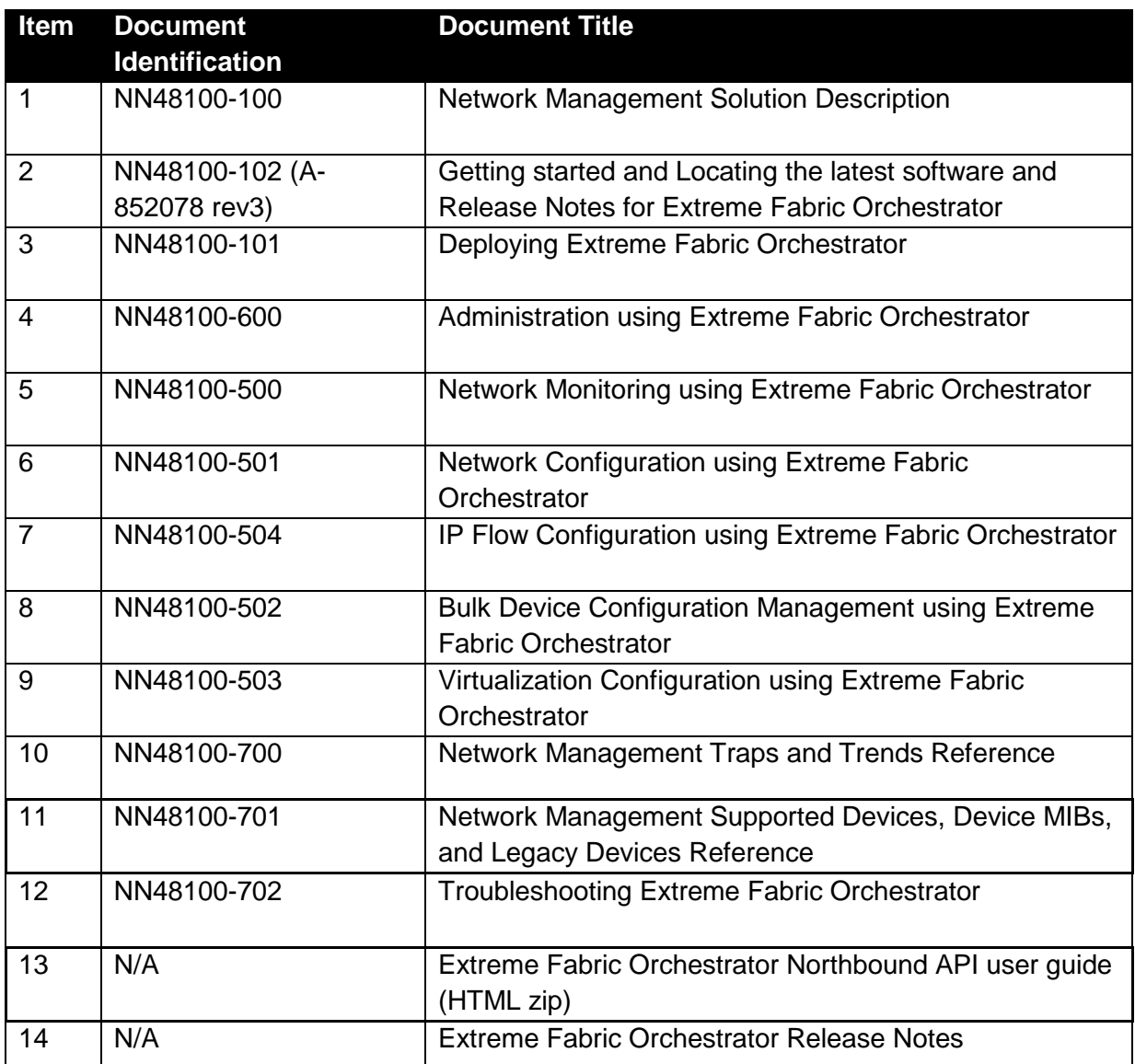

For links to download documentation, see **Extreme Networks Documentation**